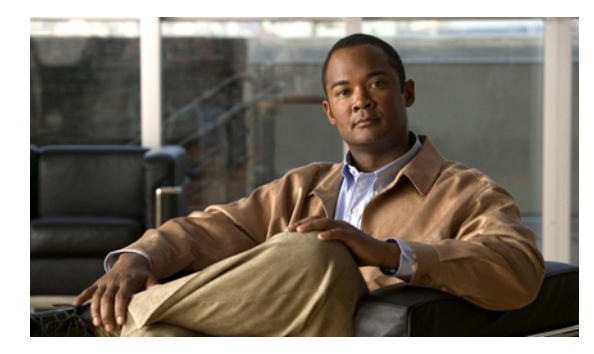

**CHAPTER 2**

# トラフィック代行受信のモニタリング

この章では、トラフィック代行受信を使用して、WAAS デバイスをモニタする方法について説明しま す。この章の構成は、次のとおりです。

- **•** 「WCCPv2 [代行受信の確認」\(](#page-0-0)P.2-1)
- **•** [「インライン代行受信の確認」\(](#page-6-0)P.2-7)

## <span id="page-0-0"></span>**WCCPv2** 代行受信の確認

ここでは、WCCP 代行受信が正しく機能している場合に使用可能ないくつかの IOS コマンドおよび WAAS WCCP コマンドについて説明します。

ここでは、次の内容について説明します。

- **•** 「[show ip wccp IOS](#page-0-1) コマンド出力」(P.2-1)
- **•** 「[show wccp WAAS](#page-5-0) コマンド出力」(P.2-6)

### <span id="page-0-1"></span>**show ip wccp IOS** コマンド出力

**show ip wccp** IOS コマンド出力には、多数のルータ、WAE またはサービス グループ、リダイレクト されるパケット、および転送方式とリターン方式を含む、WCCP インベントリが示されます。これは、 WCCP 代行受信が正しく動作しているかどうかを確認するために最も一般的に使用される CLI コマン ドです。

コマンド構文は次のとおりです。

### **show ip wccp [***service\_group#***] [detail]**

次の例は、コマンドをオプションの引数とキーワードと一緒に使用する方法と、オプションの引数と キーワードを指定せずにコマンドを使用する方法の両方を示しています。

図 [2-1](#page-1-0) では、サービス グループ 61 に登録されている 1 つの代行受信ルータと 1 つの WAE が存在する ことを示す、**show ip wccp** IOS コマンド出力の領域が強調表示されています。

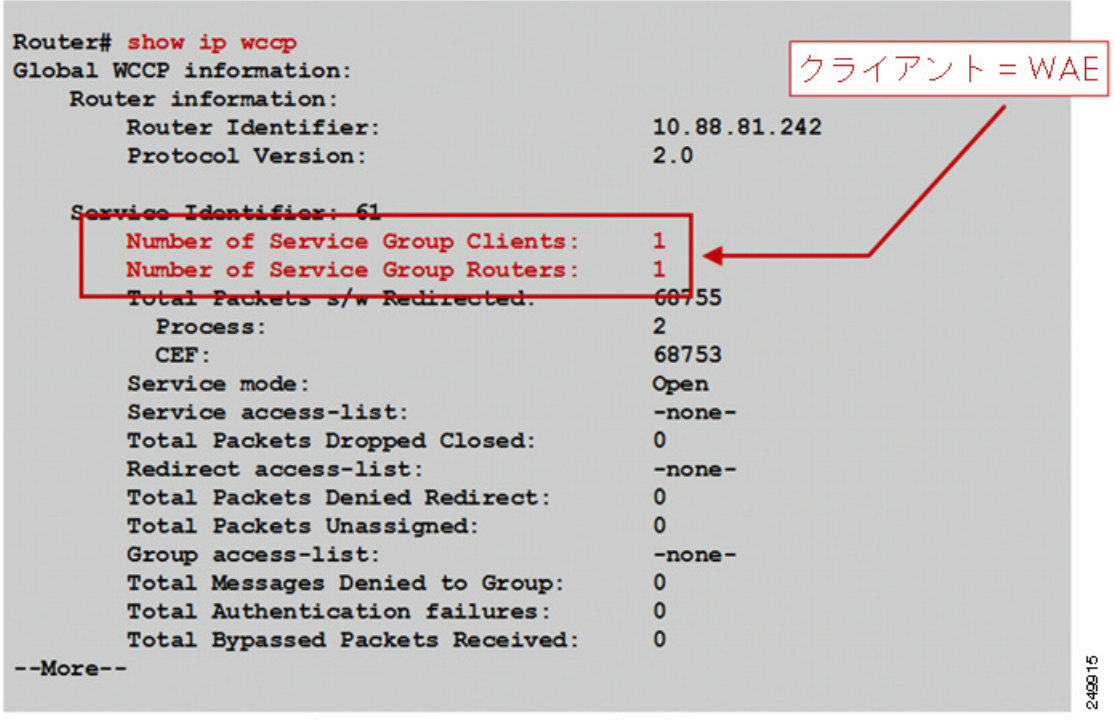

<span id="page-1-0"></span>図 **2-1** コマンド出力の例 **1**:**show ip wccp** 

図 [2-2](#page-2-0) では、Total Packets s/w Redirect カウンタがソフトウェアベースのプラットフォーム(たとえ ば、Cisco ISR)で増加していることを示す、**show ip wccp** IOS コマンド出力の領域が強調表示されて います。

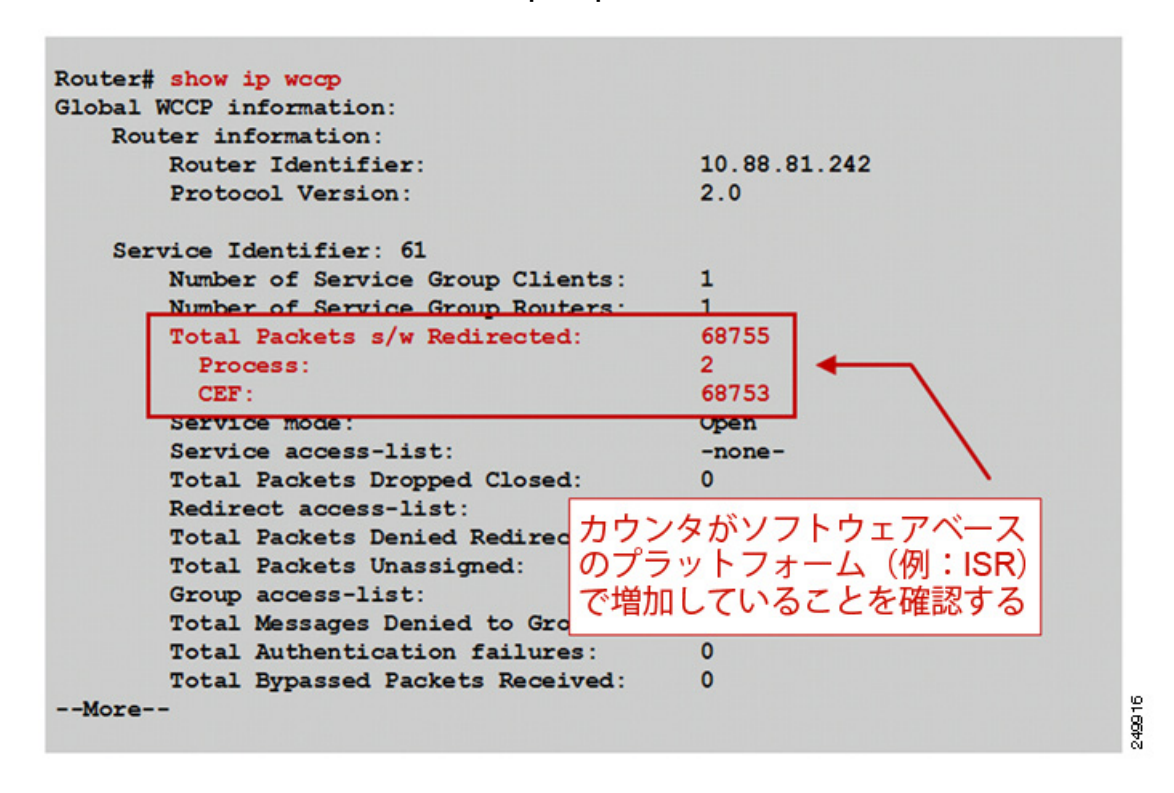

<span id="page-2-0"></span>図 **2-2** コマンド出力の例 **2**:**show ip wccp** 

図 [2-3](#page-3-0) では、Total Packets s/w Redirect カウンタがハードウェアベースのプラットフォーム(たとえ ば、Cisco Catalyst 6500)で増加していないことを示す、**show ip wccp** IOS コマンド出力の領域が強 調表示されています。

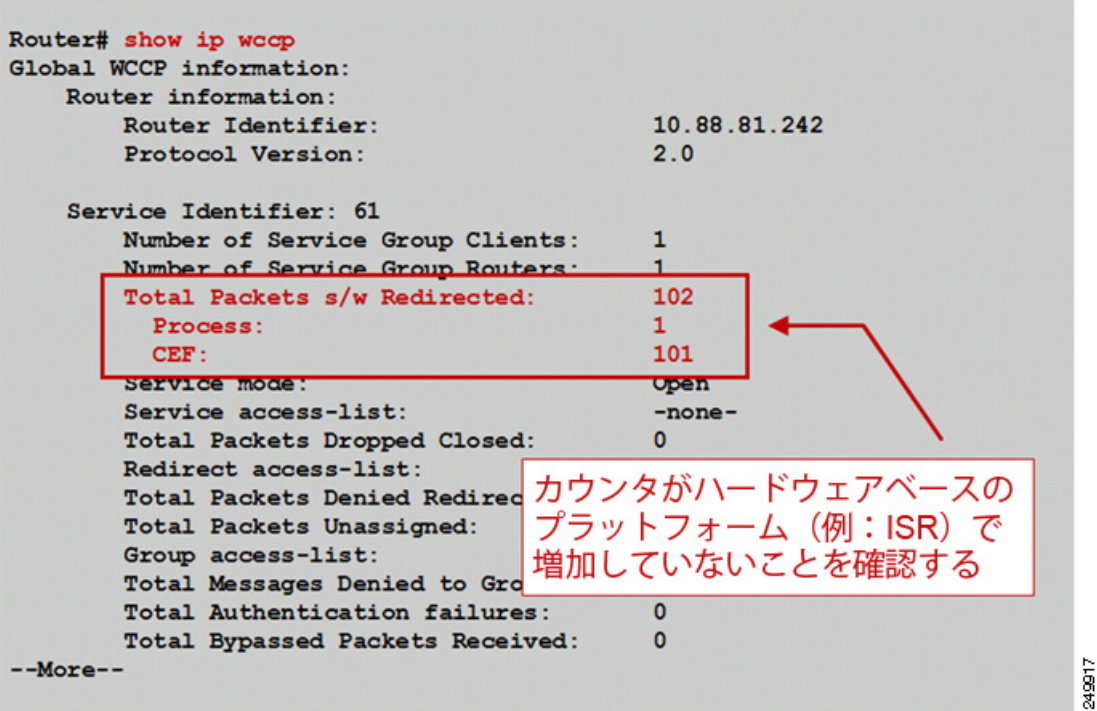

<span id="page-3-0"></span>図 **2-3** コマンド出力の例 **3**:**show ip wccp** 

**show ip wccp** *service\_group#* **detail** IOS コマンド出力は、状態、使用されるリダイレクト方式とリ ターン方式、および接続時間などに関する情報を提供します。図 [2-4](#page-4-0) は、デフォルトのリダイレクト方 式と割り当て方式が使用されるソフトウェアベースのプラットフォームの出力例を示しています。

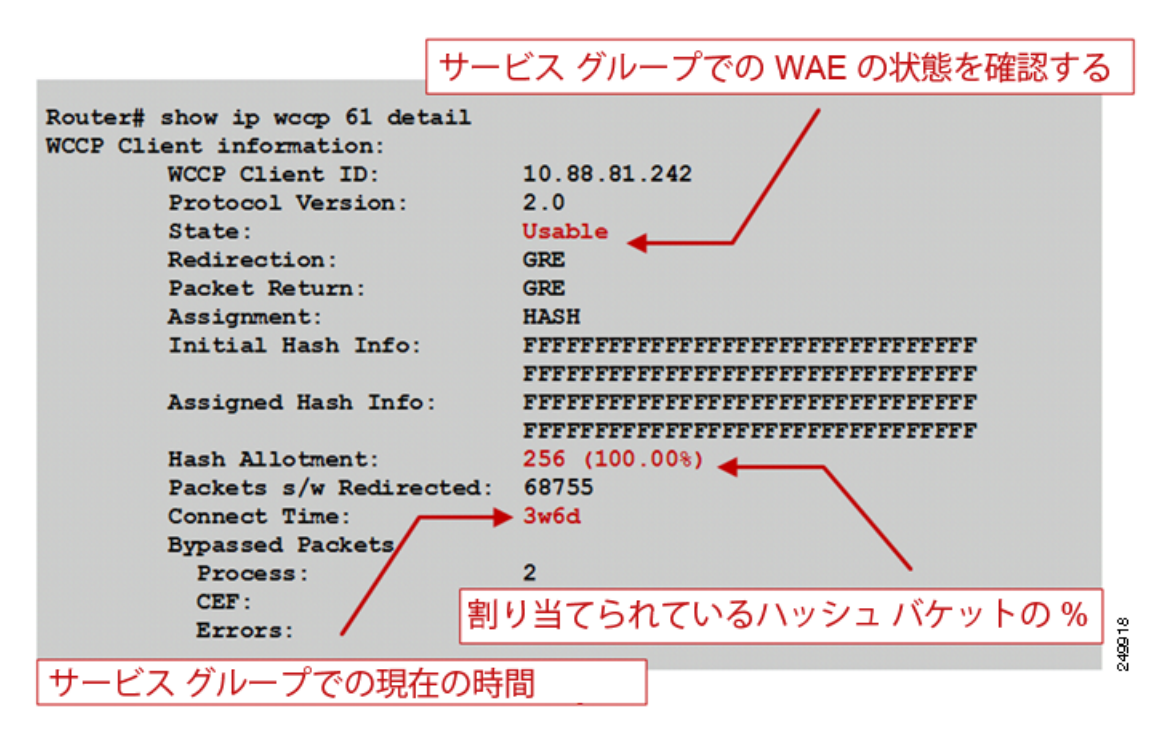

<span id="page-4-0"></span>図 **2-4** コマンド出力の例 **1**:**show ip wccp service\_group# detail** 

図 [2-5](#page-4-1) は、L2 リダイレクトとマスク割り当て用に設定されているハードウェアベースのプラット フォームの出力例を示しています。CLI 出力は若干異なり、これらの設定済みのパラメータを反映して います。

<span id="page-4-1"></span>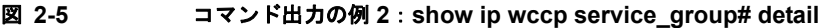

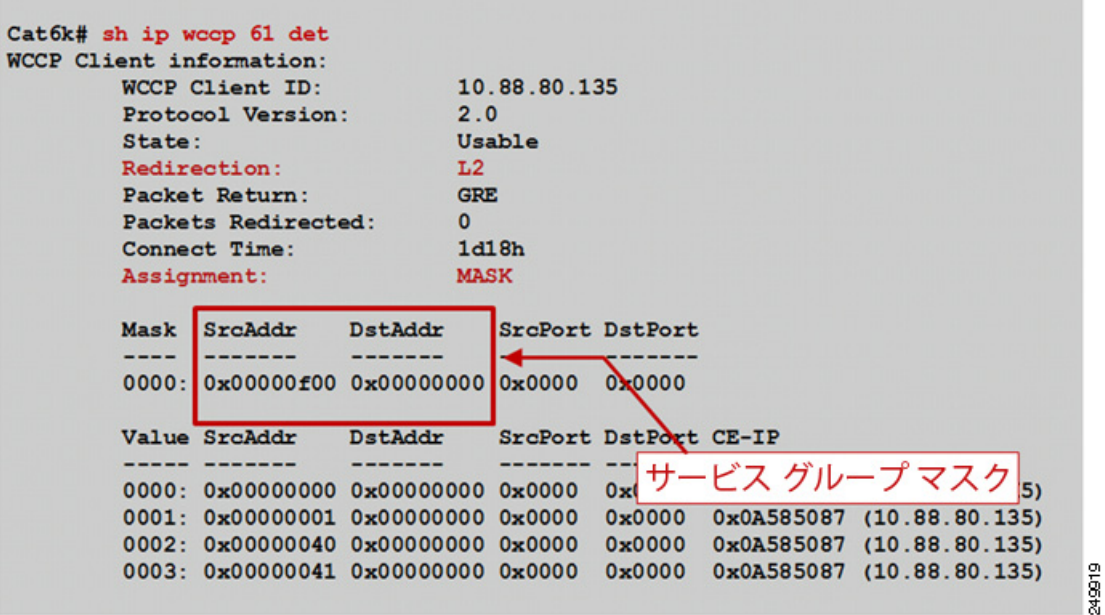

### <span id="page-5-0"></span>**show wccp WAAS** コマンド出力

WAE CLI から使用可能な **show wccp** WAAS コマンドを使用して、WCCP が正しく設定され動作して いることを確認できます。

コマンド構文は次のとおりです。

**show wccp {services | status | routers | gre}**

図 [2-6](#page-5-1) は、**show wccp services**、**show wccp status**、および **show wccp routers** の各 WAAS コマンド の出力例を示しています。

### <span id="page-5-1"></span>図 **2-6** コマンド出力:**show wccp services**、**show wccp status**、および **show wccp routers**

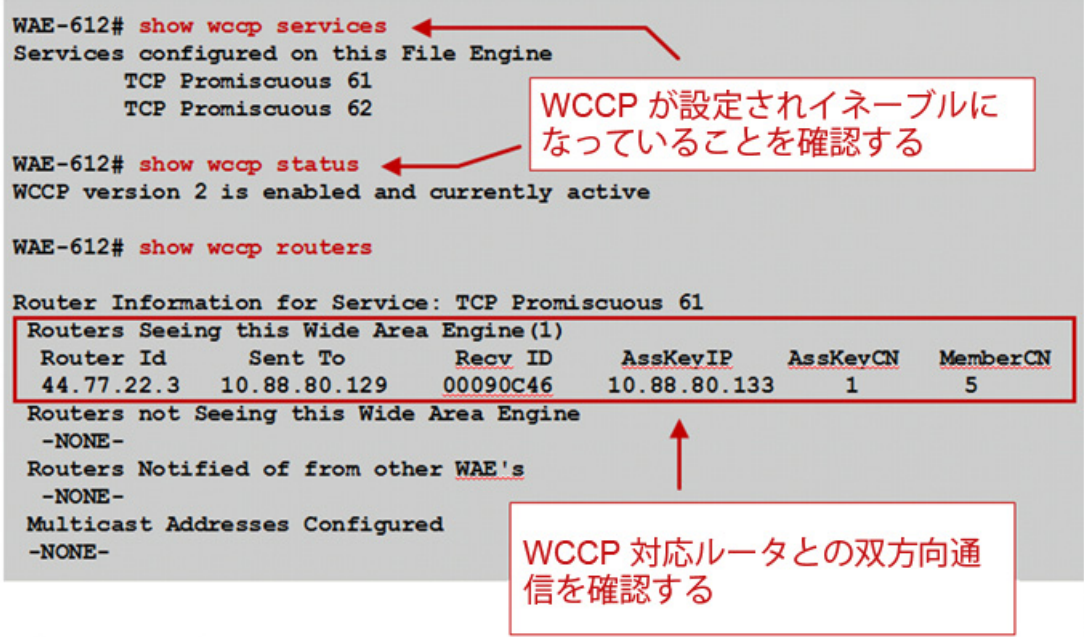

08682

 $\blacksquare$ 

図 [2-7](#page-6-1) は、**show wccp gre** WAAS コマンドの出力例を示しています。

#### <span id="page-6-1"></span>図 **2-7** コマンド出力:**show wccp gre**

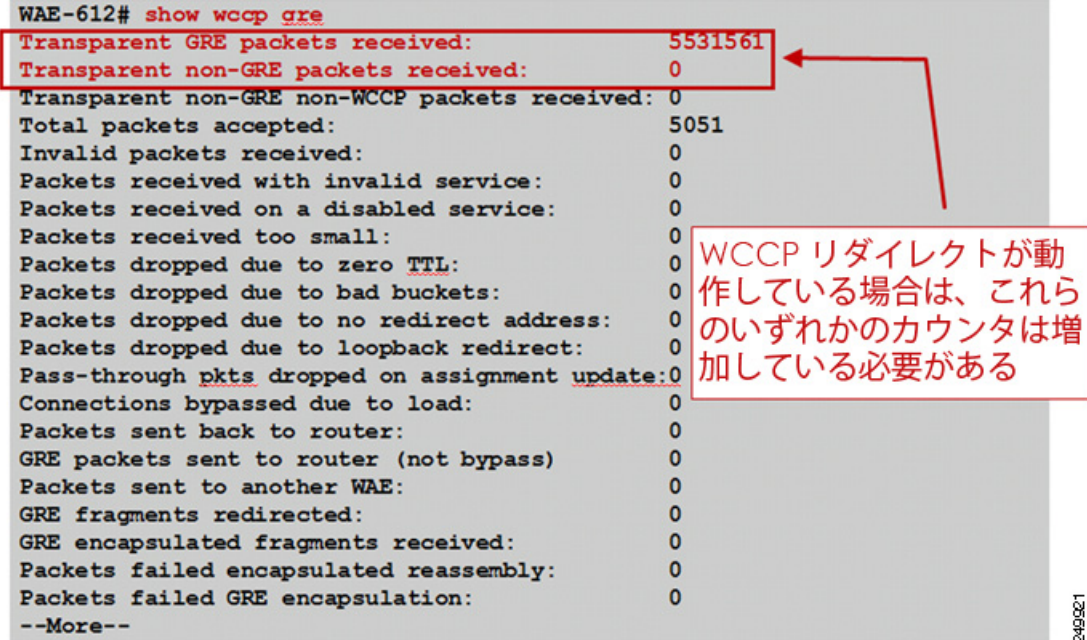

# <span id="page-6-0"></span>インライン代行受信の確認

図 [2-8](#page-6-2) と図 [2-9](#page-7-0) は、**show interface** コマンドを使用して、インライン代行受信設定と正しい操作を確認 する方法を示しています。

#### <span id="page-6-2"></span>図 **2-8** コマンド出力の例 **1**:**show interface**

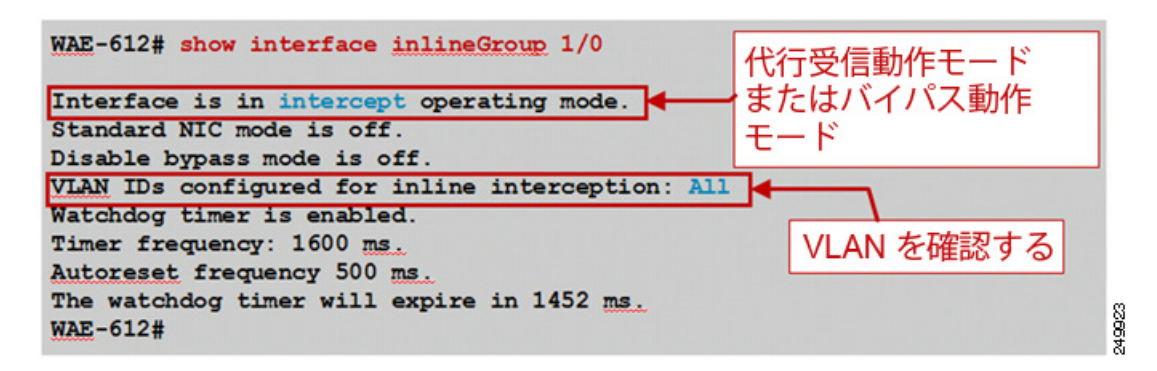

2 つの動作モードの違いは次のとおりです。

**•** 代行受信動作モード:パケットは、最適化のために WAAS に渡されます。

**•** バイパス動作モード:障害または管理シャットダウン中の InLineGroup でのポート間のメカニカ ルなバイパス。

<span id="page-7-0"></span>図 **2-9** コマンド出力の例 **2**:**show interface**

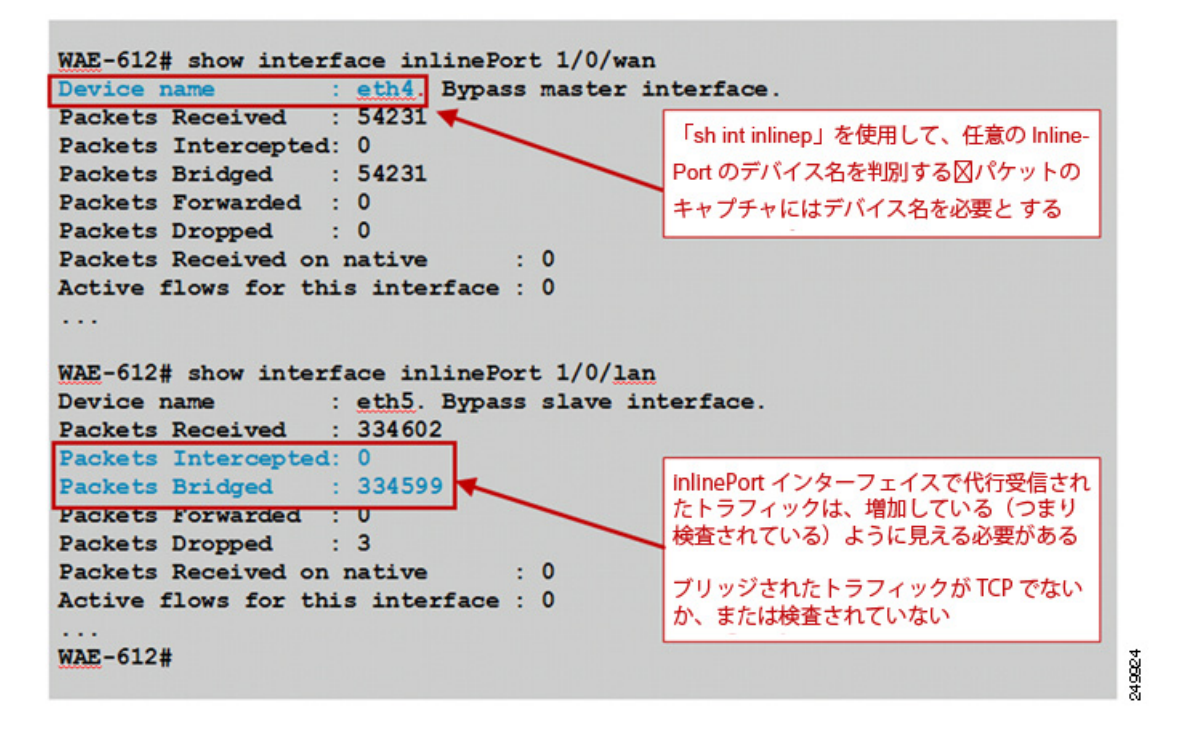

WCCP のトラブルシューティングに関する詳細については、Cisco DocWiki で入手可能な『*[WAAS](http://docwiki.cisco.com/wiki/Cisco_WAAS_Troubleshooting_Guide_for_Release_4.1.3_and_Later)  [Troubleshooting Guide](http://docwiki.cisco.com/wiki/Cisco_WAAS_Troubleshooting_Guide_for_Release_4.1.3_and_Later)*』を参照してください。